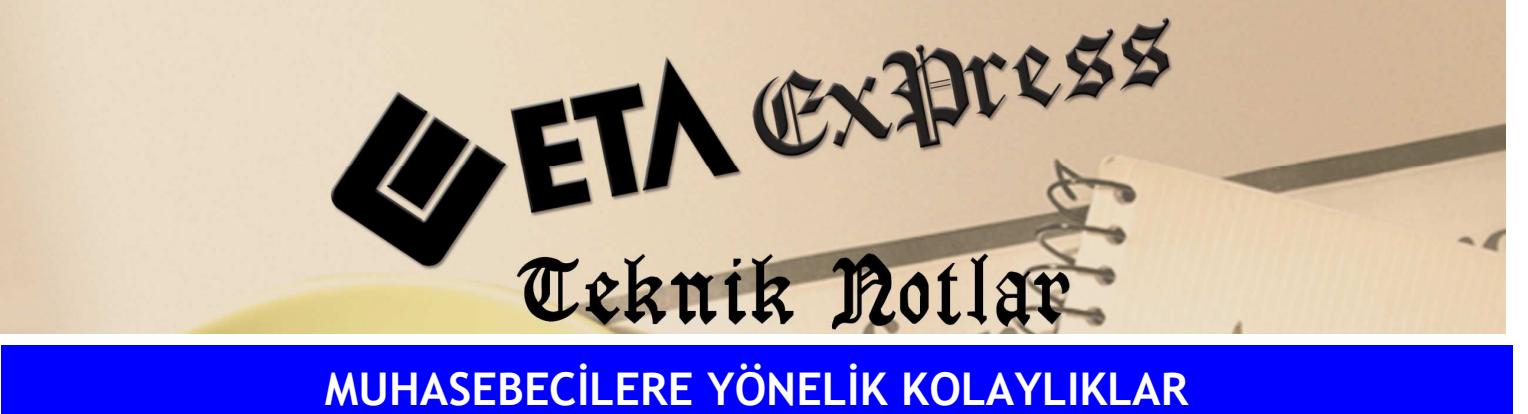

Đ**lgili Versiyon/lar :** ETA:SQL, ETA:V.8-SQL Đ**lgili Modül/ler :** Đşletme

## MUAVIN HAREKET BILGISINI HESAP İÇİNE GİRMEDEN GÖREBİLME

**F6**-Kart Listesi ekranında istenilen işlem kodunun muavin (hareket) bilgisi hesabın içine girmeden görülebilir.

Bunun için bir evrak işlerken işlem kod listesi açıldığında o ekranda bulunan Bağlantı1 tuşundan işlem kod hareketleri seçilir. Böylece her işlem kodunun hareketleri bu bölümden izlenebilir.

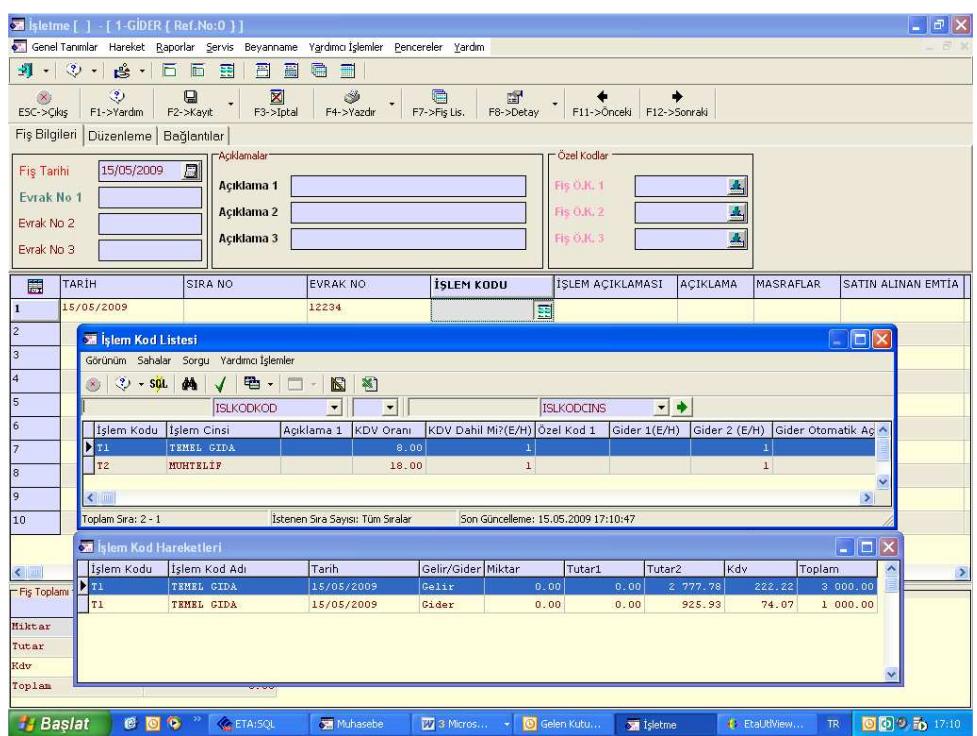

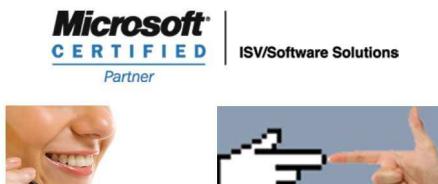

0212 444 1 ETA